## Let's Get Tweeting!

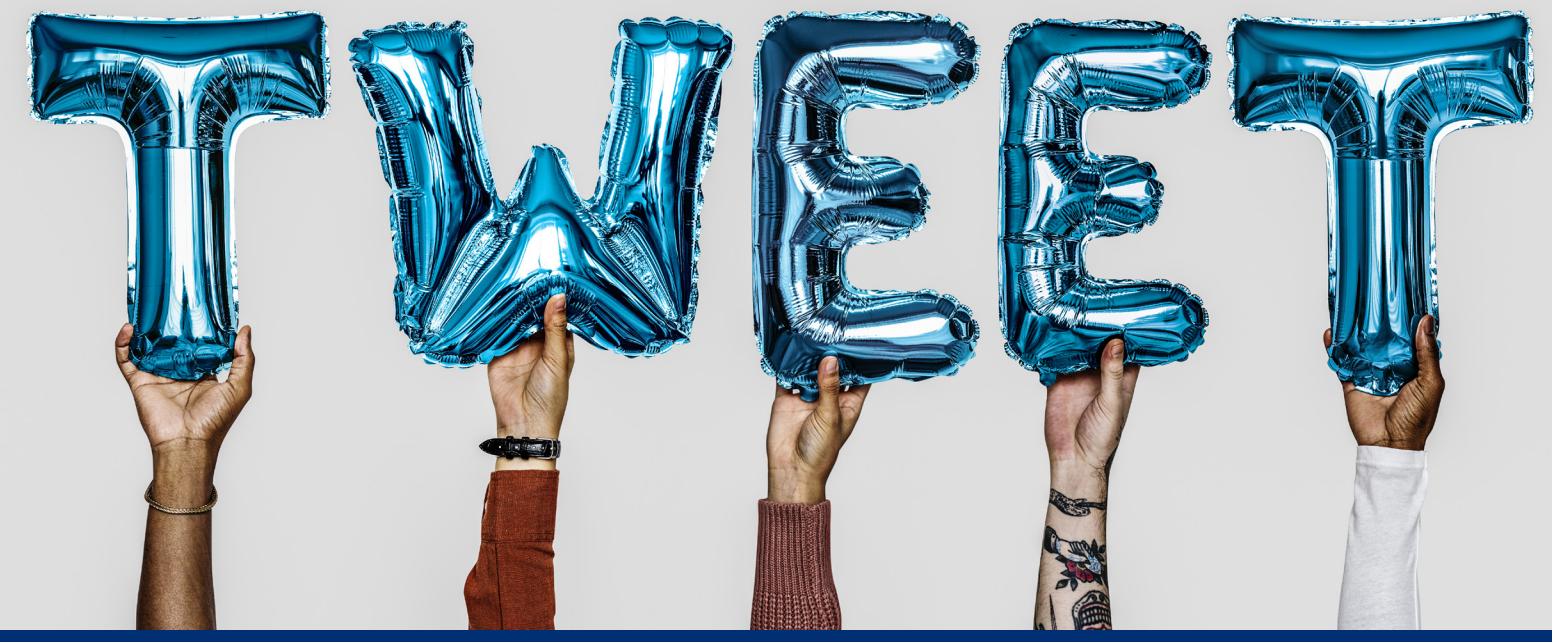

**On Twitter you have 280 characters (this includes spaces!) to share your union activism with the world. In addition to text, you can also share photos, videos, gifs, polls and emojis.**

## **Tweeting is easy with a few simple steps!**

Log in to your Twitter account at *[www.twitter.com](http://www.twitter.com/)* using your username and password.

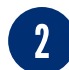

On the home page you'll see your Twitter feed and at the top of the page it will have a blank space for you to start your tweet. Look for the empty space that says 'What's happening?

 $3<sup>1</sup>$ Along the left menu bar there is a blue 'Tweet' button that you can also click to start your tweet.

## **Tweeting on your mobile device is just as easy!**

Make sure the Twitter app is downloaded to your mobile device.

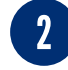

 $\overline{3}$ 

Log in to your account using your username and password.

Once you're logged in, you'll see a blue circle with a feather and plus sign at the bottom right of your screen. Tap that button and you're ready to tweet!

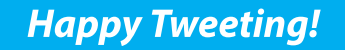

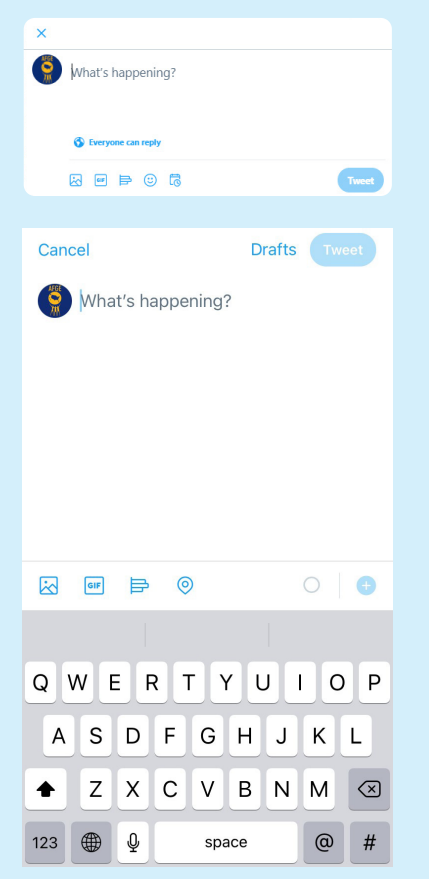

*\*Remember: Do NOT set up or access any social media account using your government email address.*

AMERICAN FEDERATION OF GOVERNMENT EMPLOYEES, AFL-CIO